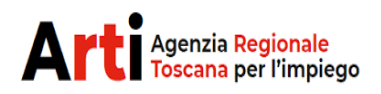

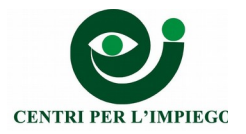

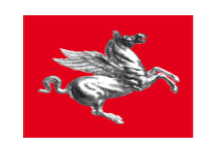

#### **SCHEDA 4**

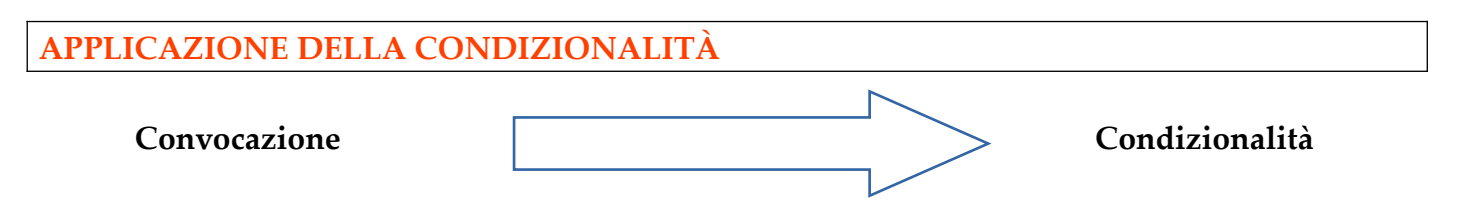

L'efficacia e la sostenibilità di un sistema di protezione sociale è determinata anche dall'equilibrio e dal collegamento tra politiche attive e passive.

Un fattore decisivo è la "condizionalità", un insieme di norme che subordina l'erogazione di un sussidio alla verifica di comportamenti attivi e cooperativi del percettore nell'attuazione del percorso definito nel patto di servizio, al fine di rafforzare la sua "occupabilità" e promuovere il suo reinserimento al lavoro.

#### **Ambiti di applicazione della condizionalità**

Le fonti normative che condizionano prestazioni di sostegno/integrazione al reddito erogate da INPS alla partecipazione a misure di Politica Attiva del Lavoro o comunque di attivazione sono: D.lgs. 150/2015 art. 21: condizionalità per i percettori di NASPI e altri aa.ss. connessi allo stato di disoccupazione involontaria.

D. L. 4/2019, art. 7: condizionalità per i beneficiari di Reddito Di Cittadinanza

La condizionalità si applica a seguito di convocazione dell'utente disciplinata da specifica normativa:

DM 4/2018, per i percettori di AA.SS. (disoccupati o in costanza di rapporto di lavoro) D. L. 4/2019, per i beneficiari di Reddito di Cittadinanza

#### **CONDIZIONALITÀ RDC**

Il decreto-legge 28 gennaio 2019, n. 4 sancisce alcune regole relative alla sanzioni che devono essere applicate a seguito della mancata presentazione alle politiche attive nell'ambito del percorso relativo al Reddito di Cittadinanza. In particolare sono previste tre tipologie di sanzioni:

- **Gruppo 1: Decadenza immediata: le azioni che portano alla decadenza immediata dal beneficio sono:**
	- A02 patto di attivazione ed eventuale profiling (su richiesta esplicita da parte del lavoratore in presenza)
	- B06 inserimento in servizio civile
	- C06 tirocinio extracurriculare
	- C04 formazione per acquisizione diploma
	- C07 formazione non generalista mirata all'inserimento lavorativo
	- C05 formazione per acquisizione qualifica
	- C10 formazione per acquisizione qualifica
	- D01 stage/borsa lavoro

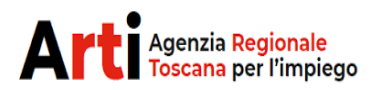

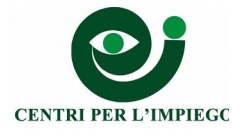

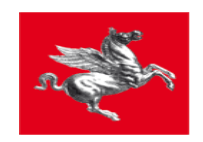

- D02 promozione del tirocinio extracurriculare
- I01 lsu
- **Gruppo 3: decadenza al secondo rifiuto:** (es. il patto è firmato A02 in stato di iniziata in corso di erogazione, viene fissato un nuovo appuntamento 20/09 (rifiuto) viene fissato una nuova azione 21/10 (rifiuto)  $\rightarrow$  decadenza); la decadenza al secondo rifiuto si ha quando **il patto è sottoscritto** (A02 in stato di iniziata in corso di erogazione)
	- A01 colloqui di orientamento
	- A03 bilancio di competenze
	- B01 consulenza eures
	- B02 consulenza per creazione d'impresa/autoimprenditoria
	- B03 consulenza ricerca impiego
	- B04 tutoraggio tirocinio/stage
	- B05 tutoraggio attività' formativa
	- A05 colloqui di prima informazione e orientamento
	- A06 colloqui (individuali o di gruppo) finalizzati alla definizione di un progetto professionale e personale
	- B08 attestazione, validazione, certificazione delle competenze acquisite
	- F01 accompagnamento all'avvio di impresa/autoimpiego
	- F02 supporto per l'accesso al credito agevolato
	- G01 promozione della mobilità professionale transnazionale e territoriale
	- I02 conciliazione vita lavorativa e cura
- **Gruppo 2: decadenza al terzo rifiuto: (**es. prima convocazione 20/09 (rifiuto) viene fissato una nuova azione 21/10 (rifiuto) viene fissata una nuova azione 28/10 (rifiuto) -> decadenza); la possibilità di esser convocato dal Cpi si ha solo alla prima convocazione c**ioè quando ancora non esiste un patto sottoscritto** (A02 in stato proposta):
	- A05 colloqui di prima informazione e orientamento
	- A06 colloqui (individuali o di gruppo) finalizzati alla definizione di un progetto professionale e personale

In generale i secondi e terzi appuntamenti vengono assegnati in automatico dal sistema, ogni azione rifiutata sarà riassegnata con la stessa azione (es. A03 rifiutata la successiva azione è una A03) ad eccezione di riassegnazioni manuali.

# **Cruscotto sanzioni percettori RdC**

Dal 6 di ogni mese l'icona denominata "Gestione sanzioni percettori RdC" visualizza l'elenco di soggetti (beneficiari di reddito di cittadinanza) che hanno azioni di politica attiva qualsiasi con data di inizio inferiore o uguale alla fine del mese precedente ed evento **01-proposta o 04-rifiuto**

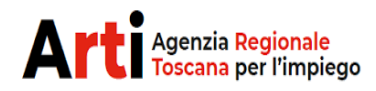

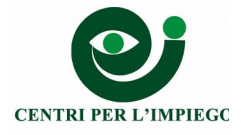

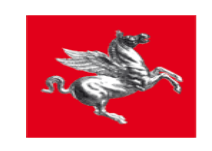

con tipo progetto 08-Reddito di Cittadinanza. Viene altresì controllato che l'azione **RC1 beneficiario del reddito di cittadinanza tenuto al patto per il lavoro** (presente nello stesso colloquio) sia in stato di Proposta o Iniziata in corso di erogazione.

I dati visualizzati sono:

- *Nome*
- *Cognome*
- *Centro Impiego*
- *Tipo Ammortizzatore*
- *Tipo azione*
- *Evento*
- *Data appuntamento*
- *FlagRapportoCO*
- *Stato Disoccupazione*
- *Consulente*
- *Flag Verificato*
- *Flag Trattato*
- *Id azione collegata*

Entro il 19 del mese è necessario:

- controllare l'elenco estratto dal sistema per sistemare gli esiti delle politiche attive in stato proposta (devono essere poste in stato terminata se l'utente si è presentato o in stato rifiuto o annullata prima dell'inizio se non si è presentato) o quelle in stato rifiuto a fronte di successive comunicazioni con i soggetti, ad esempio per Rifiuto della politica attiva per giustificato motivo.
- verificare da "Gestione flusso Xml" se l'esito dello sms è ok (cliccare sull'icona nella colonna "evento"); se non lo è si pone l'azione in "annullamento prima dell'inizio".

Per ogni azione è possibile impostare:

- *Flag Trattato*: tale flag viene impostato qualora il cittadino non si è presentato ma è stato trattato comunque assegnandogli già un nuovo appuntamento
- *Nuova azione da selezionata*: se si vuole assegnare manualmente un nuovo appuntamento. A partire dall'azione Rifiutata il sistema genera una nuova azione con la stessa tipologia di azione modificabile comunque dall'utente. Sull'azione è possibile assegnare un appuntamento dall'agenda degli appuntamenti nell'ambito dello stesso Cento Impiego e per la stessa tipologia di azione. Il bottone "Nuova azione da selezionata" sarà attivo solo per le azioni che ricadono nel Gruppi 2 e 3

Una volta controllato l'elenco è necessario predisporre sull'agenda di Idol tante disponibilità RdC-A05 e RdC-A06 quante sono le azioni che devono essere riassegnate.

## **Simula consolidamento**

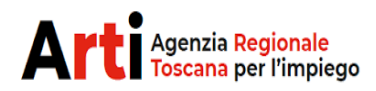

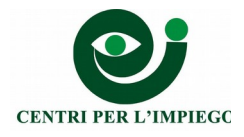

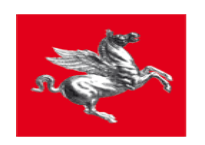

*Simula consolidamento*: esegue uno simulazione delle situazione presenti nel cruscotto in particolare verifica che in agenda siano presenti tante disponibilità quante sono le azioni che devono essere riassegnate e predispone oltre all'elenco un report con la sintesi delle necessità degli slot in agenda. Il report, visualizzabile a video riporta:

- Numero delle azioni trattate su queste il sistema non esegue alcuna azione
- Appuntamenti assegnati manualmente dall'operatore su queste azioni non esegue alcuna azione
- Azioni da riassegnare suddivise per tipologia
- Numero eventi disponibili in agenda suddivisi per tipologia
- Numero eventi che mancano in agenda suddivisi per tipologia

#### **Consolida elenco**

#### **Il consolidamento deve essere fatto il 20 del mese.**

#### Il bottone **Consolida elenco***:*

- si attiverà solo se tutti gli appuntamenti da riassegnare sono coperti da disponibilità .
- è a livello provinciale, per cui indipendentemente dal Centro Impiego l'operazione del consolida agisce su tutti record a livello provinciale.
- genera un codice nella forma (aaaamm\_RdC) che deve essere salvato e conservato.

L'elenco consolidato viene inviato ad Anpal in cooperazione applicativa e da Anpal ad Inps

#### **Assegnazione nuovi appuntamenti**

La riassegnazione del nuovo appuntamento (per quelli a cui non è stato già assegnato) sarà fatta in maniera automatica in base alla seguente logica:

- a. Se l'azione appartiene al **Gruppo 1** non viene riassegnato nessun appuntamento.
- b. Se l'azione appartiene ai **Gruppi 2 o 3** saranno generate nuove azioni ed assegnati nuovi appuntamenti tante volte quante consentito (2 volte gruppo 2 e 1 volta Gruppo 3). Per ogni appuntamento preso sarà inoltrato un sms ed una mail di convocazione ai recapiti:
	- presenti su Idol se sono stati confermati in sede di Presa in Carico:
	- presenti sulla domanda di RdC se il cittadino non si è presentato al Centro Impiego in seguito alla prima convocazione e non è stato possibile, quindi, verificare i recapiti.

#### **Revoca sanzione**

Il sistema distingue fra:

• "Cancellazione evento di condizionalità": eventi registrati sul sistema ma non ancora

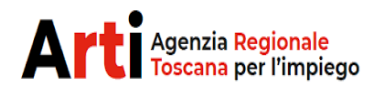

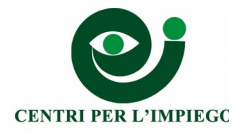

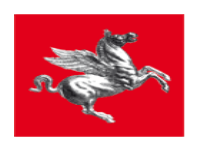

trasmessi ad INPS – da Idol

• "Annullamento evento di condizionalità": eventi registrati sul sistema e già trasmessi ad INPS per il tramite del MLPS – su MyAnpal

# **Cancellazione evento di condizionalità (Idol)**

Per cancellare la sanzione andare su Colloquio/Azioni Did/azione su cui c'è il rifiuto (in fondo alla pagina)

## **Annullamento evento di condizionalità (MyAnpal)**

Per le domande RdC in stato "AC - Accolta"

• utilizzare l'azione di modifica

Per le Domande RdC in stato diverso da "AC - Accolta" (quindi "Chiusa", "Terminata" o altro stato)

• utilizzare l'azione di visualizzazione

## **Gli step successivi e di seguito descritti sono i medesimi nei due casi**:

• selezionare il tab "STATO ATTIVITA" e premere il pulsante "CONDIZIONALITA'

Per la descrizione della funzionalità di annullamento si rimanda al paragrafo 5.6 del manuale utente "Manuale-GestioneRdC-CPI.pdf", aggiornato al 22 dicembre 2020, disponibile su MyAnpal

## **CONDIZIONALITÀ PERCETTORI NASPI**

## **Cruscotto sanzioni percettori DID**

Dal 6 di ogni mese l'icona denominata "Gestione sanzioni percettori DID" visualizza l'elenco di soggetti (beneficiari di ammortizzatore sociale non RdC) che hanno azioni di politica attiva qualsiasi con data di inizio inferiore o uguale alla fine del mese precedente ed evento 01- PROPOSTA o 04-RIFIUTO. Viene altresì controllato che il colloquio sia di tipo colloquio sia "Percettore di ammortizzatori sociali"

Se si ritiene opportuno si può produrre un documento .xls, cliccando su "Esporta .xls".

I dati visualizzati sono:

- *Nome Cognome*
- *Codice Fiscale*
- *Centro Impiego*
- *Tipo Ammortizzatore*
- *Tipo azione*
- *Giustificazione*
- *Data appuntamento*
- *FlagRapportoCO*

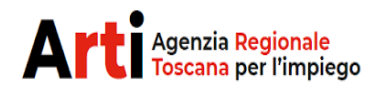

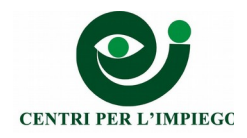

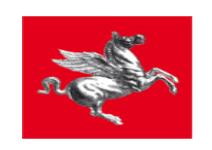

- *Stato Disoccupazione*
- *Consulente*
- *Flag Verificato*
- *Flag Trattato*
- *Id azione collegata*

Entro il 19 del mese è necessario:

- **verificare l'elenco dei nominativi estrapolati** aggiornando, per ognuno, la data di inizio e di fine dell'ammortizzatore rilevata dal "Sistema Percettori INPS"; **se il nominativo non risulta verificare con l'Inps di competenza se la domanda è stata accolta o è stata respinta, in quest'ultimo caso modificare "Tipo Colloquio" da Percettore a Disoccupato.**
- sistemare gli esiti delle politiche attive in stato proposta (devono essere poste in stato terminata se l'utente si è presentato o in stato rifiuto o annullata prima dell'inizio se non si è presentato) o quelle in stato rifiuto a fronte di successive comunicazioni con i soggetti, ad esempio per Rifiuto della politica attiva per giustificato motivo

Una volta controllato l'elenco è necessario predisporre sull'agenda di Idol tante disponibilità A05 quante sono le azioni che devono essere riassegnate. Tali disponibilità devono essere in una data successiva a 45 giorni dal 20 del mese in corso e riportare nel campo "descrizione" dell'agenda la dicitura "riconvocati NASPI sanzionati".

## **Si possono presentare le seguenti casistiche:**

## **A. percettori da sanzionare e riconvocare:**

• Su Colloquio DID – Azioni DID selezionare l'azione con evento "Rifiuto dopo l'accettazione e prima dell'avvio" , cliccare su "Nuova Azione da selezionata" scorrere la tendina fino in fondo e cliccare su "Seleziona Appuntamento", una volta visualizzata l'agenda (che conterrà unicamente disponibilità successive ai 45 gg. dalla data del 20 del mese successivo al rifiuto, indicate come RICONVOCATI NASPI) scegliere l'operatore e la data del nuovo appuntamento e salvare.

## **B. percettori da sanzionare e non riconvocare:**

• Su Colloquio DID – Azioni DID selezionare l'azione con evento "Rifiuto dopo l'accettazione e prima dell'avvio". Cliccare su "Flag già trattato"

# **Consolidamento elenco nominativi**

## **Il consolidamento deve essere fatto il 20 del mese.**

Nel contenitore "**gestione sanzioni percettori DID**" cliccare in sequenza:

- ➢ "**genera elenco**" che estrae tutti i nominativi oggetto di sanzione.
- ➢ "**consolida elenco**", facendo questa operazione si chiude e si consolida l'elenco

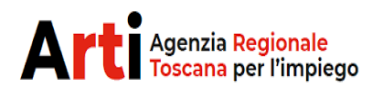

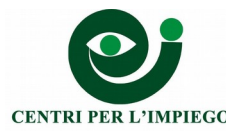

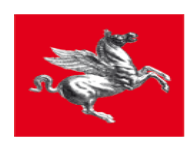

precedentemente generato.

- ➢ "**genera lettere**" che produce la stampa massiva delle lettere per per i soggetti oggetto di sanzione.
- ➢ "**esporta inps (xls)**" che produce l'elenco da inviare per PEC ad INPS ed ANPAL.

## **A seguito delle comunicazioni inviate ad INPS ed ANPAL, in automatico il sistema traccerà:**

- su "Percettori Ammortizzatore"- "Stato Ammortizzatore"- "Tipo Comunicazione" → **Fatto Sanzionabile** e su "Tipo Sanzione" la voce prevista da tabella (esempio "mancata presentazione la prima volta alle convocazioni/appuntamenti").
- su "Azione Did", nel campo note, la sanzione comminata.

#### **N.B.**

**Per una corretta gestione degli eventi di condizionalità è necessario che gli esiti delle attività incluse nei programmi di politica attiva siano gestiti correttamente e tempestivamente.** 

- In caso di Assenza ad azione di politica attiva inserita nel Colloquio DID chiudere subito l'azione nel seguente modo:
- Se l'assenza è giustificata inserire in evento"Annullamento prima dell'Inizio" ed in data evento quella del mancato appuntamento. In descrizione evento riportare il contenuto della giustificazione.
- Se l'assenza non è giustificata inserire in evento "Rifiuto dopo l'accettazione e prima dell'avvio" ed in data evento quella del mancato appuntamento.